<span id="page-0-0"></span>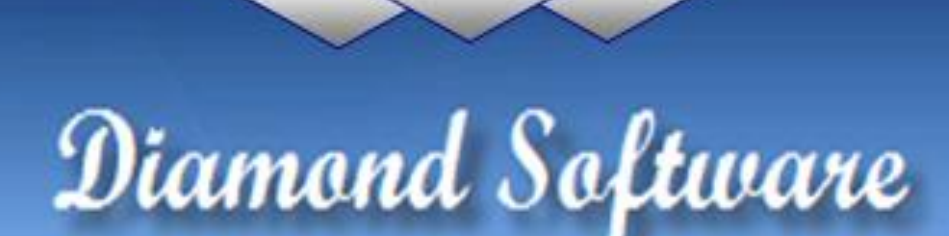

#### DYNAMICS GP NEWSLETTER NOVEMBER 2016

#### **In This Issue**

[Increase GP Font Size](#page-0-0) [Smartlist Builder Puts You in Charge](#page-0-0) [Get Ready for 2016 Year End](#page-0-1) [Time-saving Tips for Smartlists](#page-0-0)

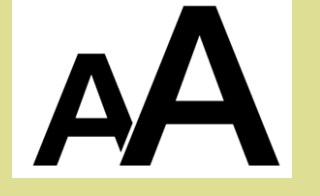

### INCREASE YOUR GP FONT SIZE

If you are a GP user who would prefer your GP fonts were larger and easier to read, [please let us know.](mailto:candaceh@diamond-soft.com) We have a solution to make your GP product easier on the eyes!

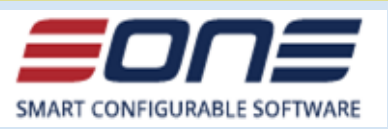

**SmartList Builder** is the most popular add-on for Dynamics GP with more than 15,000 companies benefiting from SLB every day.

It's easy to use and designed so that end users can both build and use the new lists for every day use.

<span id="page-0-1"></span>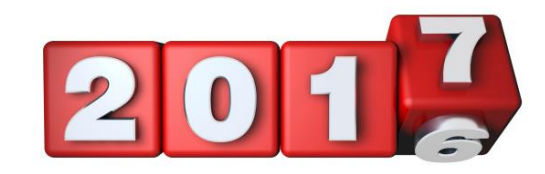

# GET READY FOR 2016 PAYROLL YEAR END AND ACA **REPORTING**

Microsoft has released year-end updates for GP 2013 and 2015, with GP 2016 soon to follow, and it's not too soon to start getting prepared. If you will need our help with any year-end updates or other processes, please [contact us](mailto:candaceh@diamond-soft.com) ASAP to get on our schedule.

Since filing dates to the federal government will be here before you know it, we want to point you in the right direction. Click on these links to access these useful documents furnished by Microsoft:

[Changes Made to ACA for the 2016 Reporting Year](http://r20.rs6.net/tn.jsp?f=001F77CSvh7jJGkTqs9XRX-nFmUEnRE81i96jVRyg7oQaxbvdCFJia686GWfoRgPSGZhbExKVknhj91jjqTtg4s2Q0UnWeAqs4UVj6DcGZslFXqe32uGXHeWSZhslPGjVY7hCRbNuRL5xUCw-nqiU6IFHTp6DnhwCebZ1Tc8eqydz5-z-GKa8Vg7A0PHwRDk0v-rALZPDvvpBK5MSvTKaG61S55hyY2z5UobGB_mGWmMbk3ux5C8EJ0FrXnvp80YgSq&c=6wTSe4hgfLgtfTcEhaGPdLl_2WdVzE2SqcLVeH5Kvmz0mgI8ehv0Ww==&ch=1y_6iFp5RnPhjqy4NjT6e88HZpM3duxHKyLZTNe1ipJ3AX81ZAotZg==) [U.S. 2016 Year-End Update Manual](http://r20.rs6.net/tn.jsp?f=001F77CSvh7jJGkTqs9XRX-nFmUEnRE81i96jVRyg7oQaxbvdCFJia686GWfoRgPSGZxh5bDGYUEhWOILVvvvf_YIcWekxfbRjXNLAHHRu4K-9mms3QhdOxcAksosAHP3my1QNzQC3gG69q007pBwVdM0gcvA3JvYdt9WlTKk0s03CN4L5AtVdbhy3pI61ilNXJKyw7nIaRSSZuPXcAoT9CX85WCjTvQ_T-M4KCeK04XWUuhGz0Um86HnuBI1YaSFWC&c=6wTSe4hgfLgtfTcEhaGPdLl_2WdVzE2SqcLVeH5Kvmz0mgI8ehv0Ww==&ch=1y_6iFp5RnPhjqy4NjT6e88HZpM3duxHKyLZTNe1ipJ3AX81ZAotZg==) [W-2 Wage and Tax Statement Data Source Guide](http://r20.rs6.net/tn.jsp?f=001F77CSvh7jJGkTqs9XRX-nFmUEnRE81i96jVRyg7oQaxbvdCFJia686GWfoRgPSGZDIWrn3vo-kZF6kp3Lj6jFZCSAHvB2F2bAE46R4Z1t_thEyOcHgPJUGffpHfnpbbYqMviKjU29LJnUX9eJkr0z-OEAPcjhMa4khDvhPD8EUJzd3L7r9FSNScBbAiZfTx_U7J2VRzL0AWwj0WgNmmlKu9X5sMYidcmzz_CxKerwKJ0bCvKu6deoJKyK6vfOJ0T&c=6wTSe4hgfLgtfTcEhaGPdLl_2WdVzE2SqcLVeH5Kvmz0mgI8ehv0Ww==&ch=1y_6iFp5RnPhjqy4NjT6e88HZpM3duxHKyLZTNe1ipJ3AX81ZAotZg==) [GP 2016 R2 Fix List](http://r20.rs6.net/tn.jsp?f=001F77CSvh7jJGkTqs9XRX-nFmUEnRE81i96jVRyg7oQaxbvdCFJia686GWfoRgPSGZptUSmGnQnNpPgn3gY3IUJdX7wSeA6HG2BHT9NZmpbnzpYwsRTsrIHwMC94FqFLUXa-19zInGuDucuA6uc_XjXSiY8m3cln9j3cruFjM_IdwjReNQvOhGdVf72W4BNMqVBUboTGfAoxqmK7gaudptdQiDUF8McNQRK6tcVuZI9tD130-F13vm36wlHv5yEwFz&c=6wTSe4hgfLgtfTcEhaGPdLl_2WdVzE2SqcLVeH5Kvmz0mgI8ehv0Ww==&ch=1y_6iFp5RnPhjqy4NjT6e88HZpM3duxHKyLZTNe1ipJ3AX81ZAotZg==)

Follow [Microsoft's Dynamics GP Year-End Blog Series f](http://r20.rs6.net/tn.jsp?f=001F77CSvh7jJGkTqs9XRX-nFmUEnRE81i96jVRyg7oQaxbvdCFJia686GWfoRgPSGZEA0Q69odpxaP9b6TwdVd9jJvh8GlwDdZXmnvK-bW4VFUbXT1y26IYeI22DWgWYXOkMFOPnUa86d0zlCgs83Fo6y70t56vD1wMFlzNeGesdIvXdbf0gmc0BKhdtBE0vqy7DFkVFIGv8oAbjoLb51dYTPalewbHKmS55kMlz-uyi45DRvHvl4PQ0dRwmmCiu5x1u0ega0MqHI5Z2pxr0-z7z2UfmcQrWngXJRU_hvyLaA5aE4YemYHcA==&c=6wTSe4hgfLgtfTcEhaGPdLl_2WdVzE2SqcLVeH5Kvmz0mgI8ehv0Ww==&ch=1y_6iFp5RnPhjqy4NjT6e88HZpM3duxHKyLZTNe1ipJ3AX81ZAotZg==)or great information and tips.

If you're thinking of upgrading to Microsoft Dynamics GP 2016 or R2, [check out this link for important need-to-know information.](http://r20.rs6.net/tn.jsp?f=001F77CSvh7jJGkTqs9XRX-nFmUEnRE81i96jVRyg7oQaxbvdCFJia686GWfoRgPSGZqLhx-Zqeqr7XDhW1XcHMzUQ9h1AxVYOEEA5eALxUrQh1WQt3pwO9_y9s9-QYIKSl2CcSeC2d7XYo-EhPhM_-VBJemYG3A-rQMA-Es-nJ4ei6TSeqev49PLmAIP1-ZSXnW9mXqKJNFxZWzrHJM1w5ExCoinH-Cz_Gv2L7UDKSz7_YKFBCG5V4SBrnA1Mq69qD1tsHVQ9zCSpCPE6IOMnN5GHrR7YdMT38W2mZpf8wVwZr_WJURXTpU6NWQCdZ6xHBpHwEFZxVMquM31nNu6mbtGXG-pH0NiI6&c=6wTSe4hgfLgtfTcEhaGPdLl_2WdVzE2SqcLVeH5Kvmz0mgI8ehv0Ww==&ch=1y_6iFp5RnPhjqy4NjT6e88HZpM3duxHKyLZTNe1ipJ3AX81ZAotZg==)

SmartList Builder is actually a pack of 3 components.

1. SmartList Builder: Any GP data from one or multiple companies to a Smartlist. Utilize data from third party software, or any SQL table.

2. Excel Report Builder: Real time Excel reports on any GP data.

3. Navigation List Builder: Building customer navigation lists + actions.

#### **SmartList Builder puts you in charge of your data records.**

Please contact [Dwight Boudreaux](mailto:dwightb@diamond-soft.com) for more information.

## MISSED ANY NEWSLETTERS?

[Click here to access archived](http://r20.rs6.net/tn.jsp?f=001F77CSvh7jJGkTqs9XRX-nFmUEnRE81i96jVRyg7oQaxbvdCFJia680a-SEbmlJW72jyi-QN3Ak2VS-23_SPboFEam1Kr93DqbJu4n194xe51suY2z2kSltvJ3SII6gTuhCw0wMiE7jSOA5YW0WA15HH9Xuy0aLbHYtvSz1uV_-RfAQizZ91kUNgZ55nPPeytPQoFsCSo4TI_VpYoyhz-rAltn6o3mk0B4a2wl2vLWwD-J64PyunX65eBzTmmgVaT&c=6wTSe4hgfLgtfTcEhaGPdLl_2WdVzE2SqcLVeH5Kvmz0mgI8ehv0Ww==&ch=1y_6iFp5RnPhjqy4NjT6e88HZpM3duxHKyLZTNe1ipJ3AX81ZAotZg==)  [newsletters.](http://r20.rs6.net/tn.jsp?f=001F77CSvh7jJGkTqs9XRX-nFmUEnRE81i96jVRyg7oQaxbvdCFJia680a-SEbmlJW72jyi-QN3Ak2VS-23_SPboFEam1Kr93DqbJu4n194xe51suY2z2kSltvJ3SII6gTuhCw0wMiE7jSOA5YW0WA15HH9Xuy0aLbHYtvSz1uV_-RfAQizZ91kUNgZ55nPPeytPQoFsCSo4TI_VpYoyhz-rAltn6o3mk0B4a2wl2vLWwD-J64PyunX65eBzTmmgVaT&c=6wTSe4hgfLgtfTcEhaGPdLl_2WdVzE2SqcLVeH5Kvmz0mgI8ehv0Ww==&ch=1y_6iFp5RnPhjqy4NjT6e88HZpM3duxHKyLZTNe1ipJ3AX81ZAotZg==)

# TIME SAVING TIPS FOR GP SMARTLIST **USERS**

Do you often need to click on *Search* to increase the number of records or to add columns in Smartlists that you use frequently? You can easily change the smartlist defaults and save some time.

Here's how: ( In this example, I increased the maximum records from 1,000 to 10,000 and added Customer Class to the *Customers Smartlist*.)

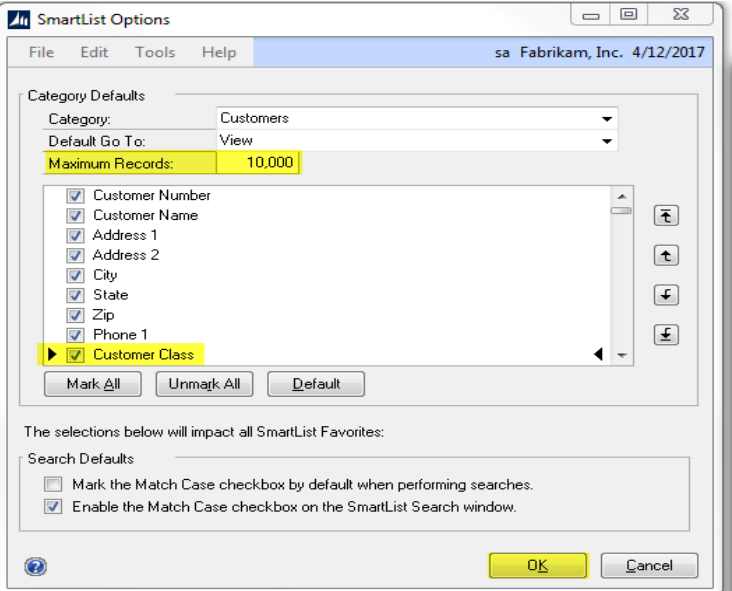

- 1. Go into Microsoft Dynamics GP > Tools > Setup > System > SmartList option.
- 2. Select the Category.
- 3. Change the number of Maximum Records. The default will always be 1,000. The maximum number of records is 1,410,065,407.
- 4. Select the fields you want to add to the smartlist. (You can also unmark fields you'd like to remove.)
- 5. Click OK to save changes.